#### 1/4" LONGFRAME

# 489-S SERIES

### PROGRAMMING INSTRUCTIONS

#### HOW TO IDENTIFY A PROGRAMMABLE PATCHBAY

489-S Series programmable patchbays can be identified by the Programmable Icon in the upper left corner of the patchbay.

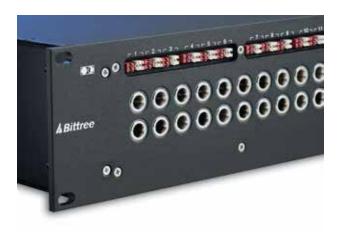

#### HOW TO CHANGE THE PROGRAMMING FOR A CIRCUIT

- 1: Remove the top designation strip.
- 2: Find your desired configuration in the diagram.
- **3:** Arrange the programming shunts to match the appropriate diagram. Note: Each circuit can be programmed independently.
- **4:** Ample shunts are provided with every programmable patchbay. All shunts should be placed vertically. Red shunts are used for grounding options. White shunts are used for normaling options.
- 5: The circuits are numbered 1-24 and correspond to vertical jack pairs reading left to right.
- **6:** For the internal programming, unscrew the screws along the top edges and take off the patchbay dust cover. Locate the Internal PCB Boards inside, which are right behind the back of the jacks (for a better view, turn the rear of the patchbay toward you). There are eight PCB Boards; each one holds three circuits.
- 7: Depending on the Normal/Grounding configuration you want for each circuit, choose Internal Programming Diagram A, B or C from the blue box above and program accordingly, using the same red and white shunts.
- 8: Replace the patchbay dust cover and designation strips.

## SHUNT SCHEMATICS

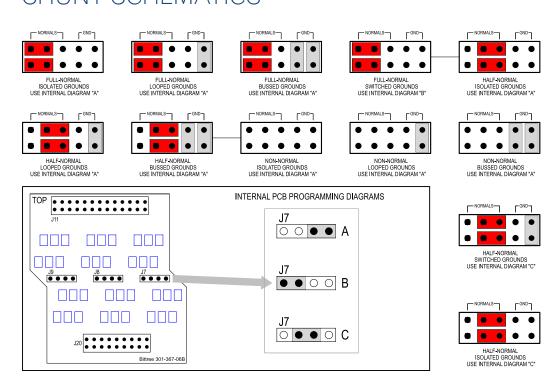